# CMake

### Содержание

#### **1. Многообразие систем сборки**

- 2. CMake: система сборки, которая ничего не собирает
- 3. CMake: язык программирования, на котором не хочется писать

Многообразие систем сборки

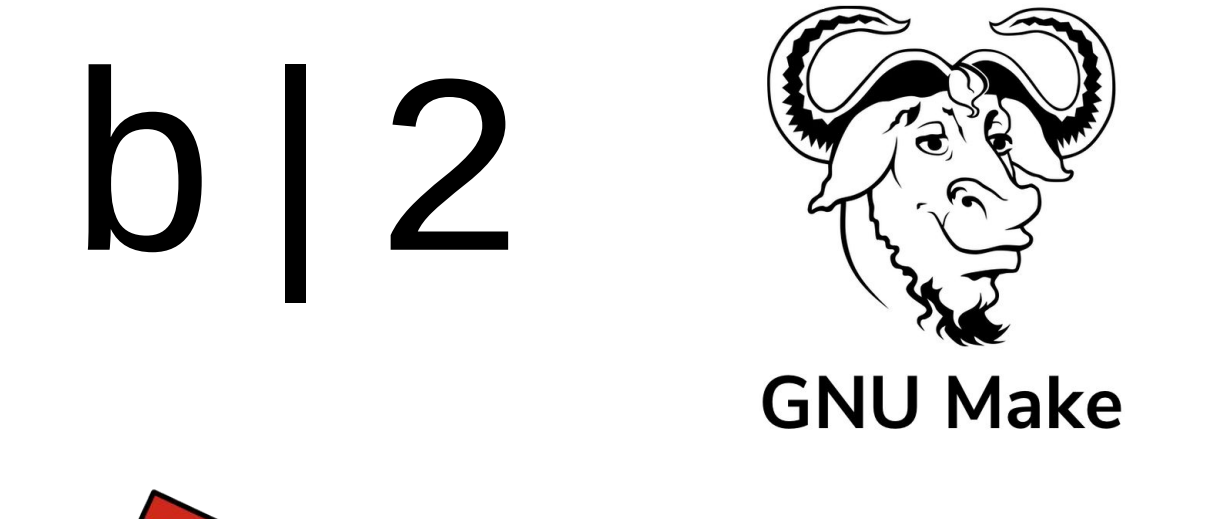

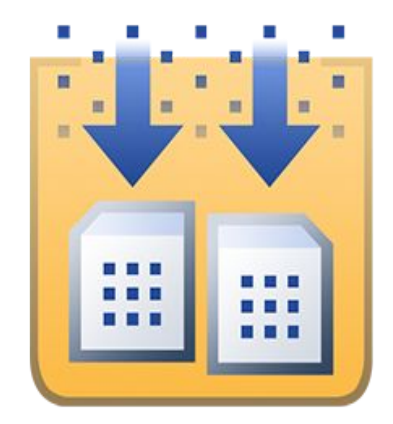

### **MSBuild**

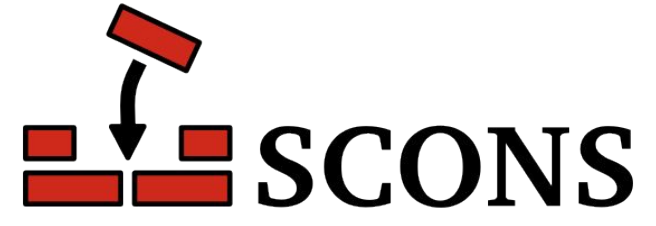

GNU Autotools

### GNU Make

- ✓ Универсальный инструмент: не привязан к компиляции
- ✓ Не скрывает деталей и хорош для изучения процесса сборки
- ✓ Прост для базовых сценариев

- $\chi$  Не является кроссплатформенным
- ✗ Сложен в параметризации (конфигурации Release/Debug, доп. опции)

﹖ Смешивает императивный и декларативный стили

## Миру нужен герой

- Кроссплатформенный
- Расширяемый
- Не новый конкурирующий стандарт

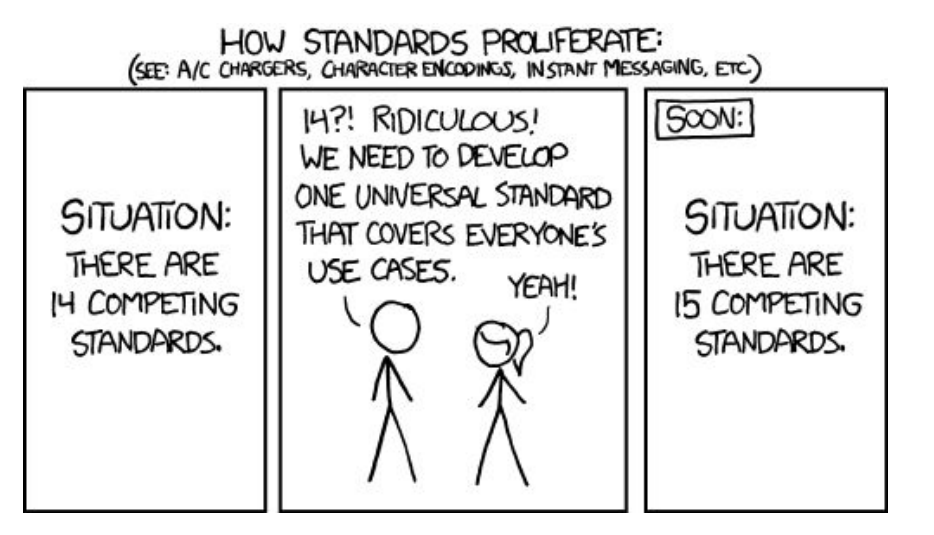

### Содержание

- 1. Многообразие систем сборки
- **2. CMake: система сборки, которая ничего не собирает**
- 3. CMake: язык программирования, на котором не хочется писать

### Минималистичный проект

 $\blacksquare$ -- CMakeLists.txt -- src `-- main.cpp

### Этап 1: конфигурация

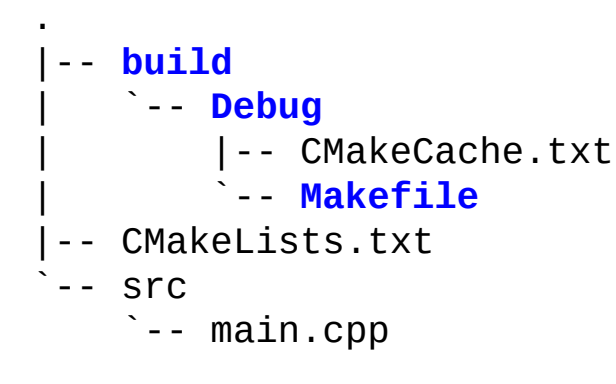

\$ **cmake -S . -B build/Debug \ -DCMAKE\_BUILD\_TYPE=Debug**

CMake не собирает проект Он генерирует файлы для других систем сборки

### Этап 2: сборка

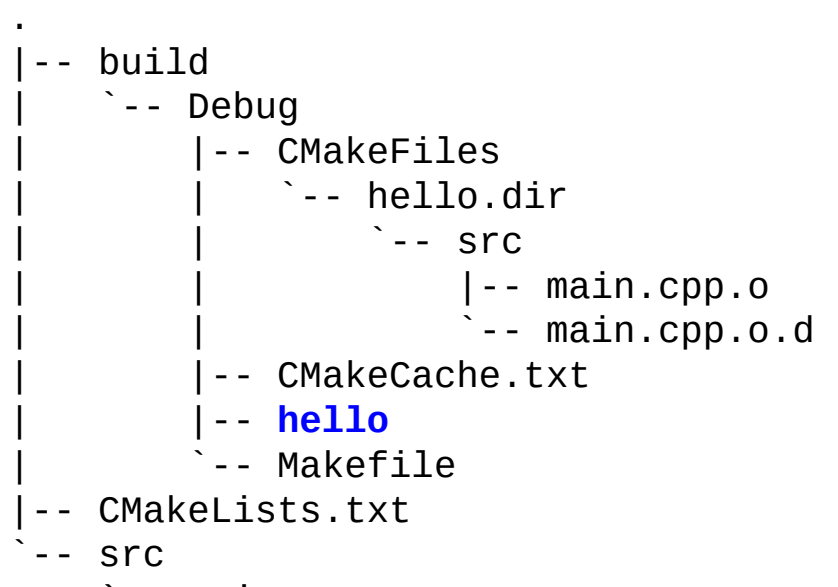

`-- main.cpp

\$ cmake -S . -B build/Debug \ -DCMAKE\_BUILD\_TYPE=Debug

\$ **cmake --build build/Debug**

Не вызываем make напрямую

### Этап 2: сборка

.

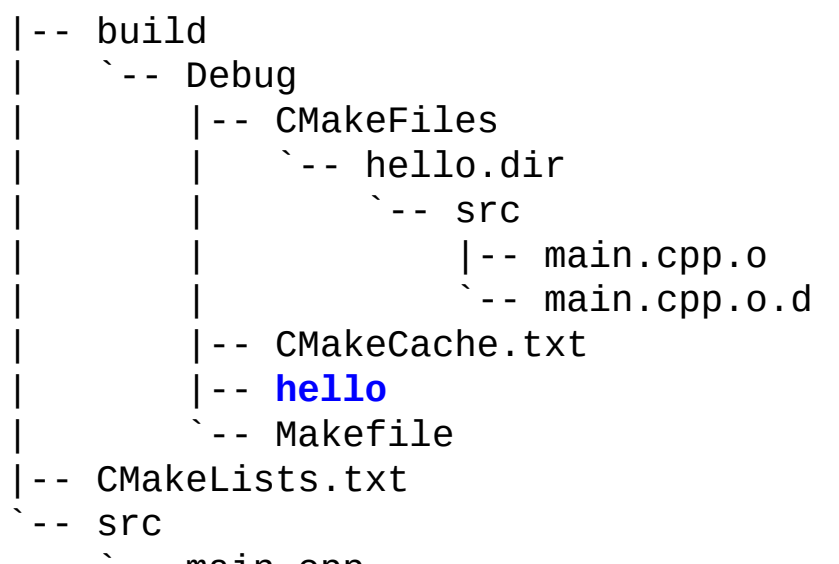

`-- main.cpp

- $$$  cmake -S. -B build/Debug \ -DCMAKE\_BUILD\_TYPE=Debug
- \$ cmake --build build/Debug
- \$ **./build/Debug/hello**
- **Hello, World**

### Очистка

. |-- build | `-- Debug | |-- CMakeCache.txt | `-- Makefile |-- CMakeLists.txt  $--$  src `-- main.cpp

Артефакты сборки удалены Сгенерированные файлы остались

- \$ cmake -S . -B build/Debug \ -DCMAKE\_BUILD\_TYPE=Debug
- \$ cmake --build build/Debug
- \$ ./build/Debug/hello
- Hello, World
- \$ **cmake --build build/Debug \ --target clean**

### Очистка

-- CMakeLists.txt -- src `-- main.cpp

Imo - Out-of-source build

- $$cmake -S . -B build/Debug \setminus$ -DCMAKE\_BUILD\_TYPE=Debug
- \$ cmake --build build/Debug
- \$ ./build/Debug/hello
- Hello, World
- \$ cmake --build build/Debug \ --target clean
- \$ rm -rf build

### In-source build

- . |-- **CMakeCache.txt** |-- **CMakeFiles** | |-- hello.dir | | `-- src | | |-- main.cpp.o  $\sim$  -- main.cpp.o.d | `-- Makefile.cmake |-- CMakeLists.txt |-- **hello** |-- **Makefile**  $--$  src
	- `-- main.cpp

\$ cmake . \$ cmake --build .  $$./hello$ Hello, World! \$ cmake --build . --target clean \$ **git clean -df**

Артефакты сборки в корне проекта

### In-source build

- ✗ Артефакты лежат вместе с исходниками
- ✗ Невозможно поддерживать несколько конфигураций (Release/Debug)

Нет причин собирать в режиме in-source Используйте out-of-source build

### CMAKE\_BUILD\_TYPE

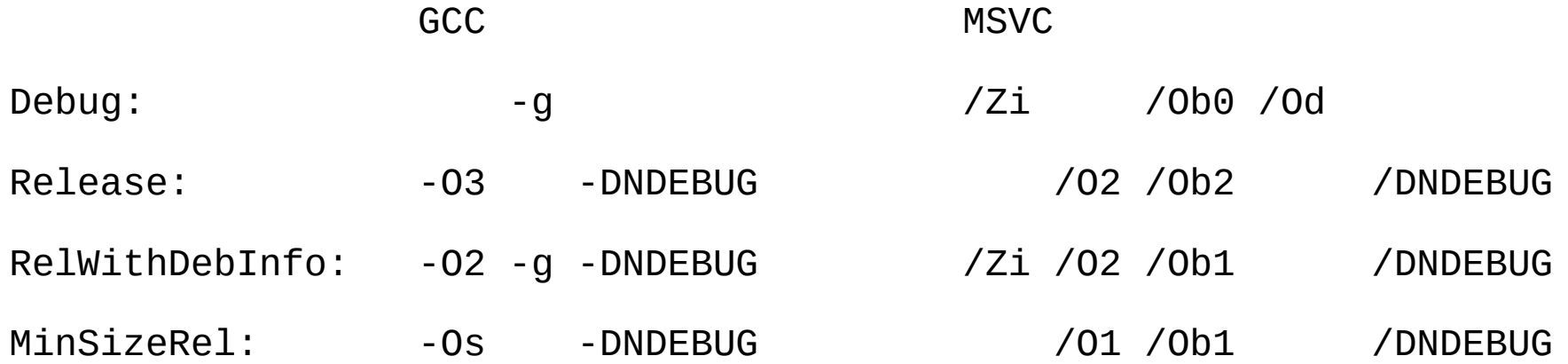

### Для каждого компилятора свой набор опций

### Множество конфигураций

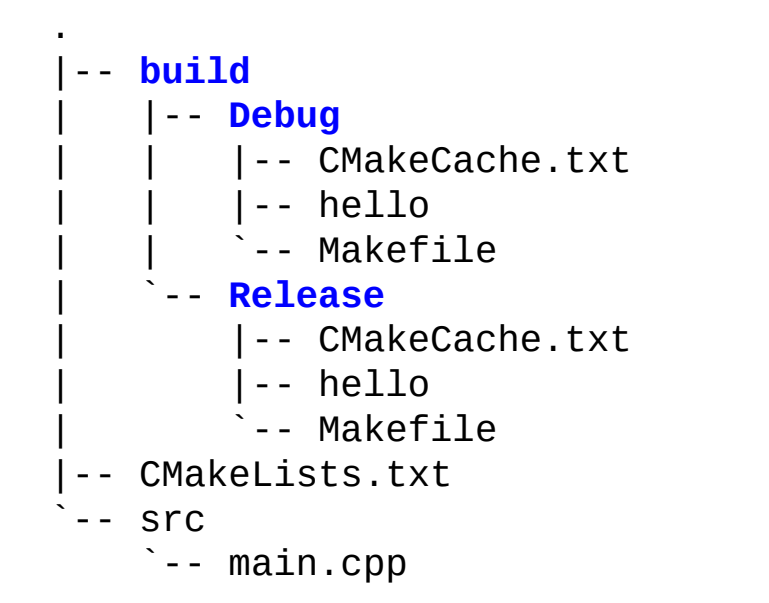

\$ **cmake -S . -B build/Debug \ -DCMAKE\_BUILD\_TYPE=Debug**

\$ cmake --build build/Debug

- \$ **cmake -S . -B build/Release \ -DCMAKE\_BUILD\_TYPE=Release**
- \$ cmake --build build/Release

### Запуск CMake

cmake -S . -B build/Debug -DCMAKE\_BUILD\_TYPE=Debug

cmake --build build/Debug

- Это уже слишком многословно  $\blacksquare$
- Могут быть еще параметры  $\blacksquare$
- Выбор каталога делегируется пользователю  $\overline{\phantom{a}}$

### CMakePresets.json

- |-- CMakeLists.txt
- |-- **CMakePresets.json**
- -- src

.

`-- main.cpp

- \$ cmake --preset Debug
- \$ cmake --build --preset Debug

- \$ cmake --preset Release
- \$ cmake --build --preset Release

### CMakePresets.json

...

```
"configurePresets": [
  {
     "name": "Base",
     "generator": "Ninja",
     "binaryDir":
       "${sourceDir}/build/${presetName}"
   },
   {
     "name": "Debug",
     "inherits": "Base",
     "cacheVariables": {
       "CMAKE_BUILD_TYPE": "Debug"
                                             $ cmake --preset Debug
                                             $ cmake --build --preset Debug
                                             $ cmake --preset Release
                                             $ cmake --build --preset Release
```
### Настройки запуска CMake

- CMakePresets.json общие
- CMakeUserPresets.json личные, добавлены в .gitignore

Эти файлы распознаются IDE

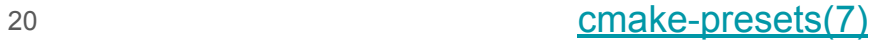

### Содержание

- 1. Многообразие систем сборки
- 2. CMake: система сборки, которая ничего не собирает
- **3. CMake: язык программирования, на котором не хочется писать**

```
CXXFLAGS = -std = c++17 -03 - WallLDLIBS=-1m
```

```
hello: main.cpp
  $(CXX) $(CXXFLAGS) -0 $@ $^ \wedge $(LDLIBS)
```

```
CXXFLAGS = -std = c++17 -03 - WallLDLIBS = -lm
```
add\_executable(hello main.cpp)

```
hello main.cpp
  $(CXX) $(CXXFLAGS) - 0 $@ $^ $(LDLIBS)
```
Что такое target?

```
CXXFLAGS = -std = c++17 -03 - WallLDLIBS = -lm
```
add\_executable(hello main.cpp)

```
hello main.cpp
  $(CXX) $(CXXFLAGS) - \circ $@ $^ $(LDLIBS)
```
Что такое target?

Make: target == файл (кроме .PHONY)  $CMake: target - o5e$ 

```
CXXFLAGS = -std = c++17 -03 - WallLDLIBS = -lm
```

```
hello main.cpp
  $(CXX) $(CXXFLAGS) - \circ $@ $^ $(LDLIBS)
```

```
Наша задача:
- Cozdams target
– Заполнить его свойства
```
add\_executable(hello main.cpp)

```
hello = \{NAME = helloTYPE = EXECUTABLE
  SOURCES = main.cppBINARY DIR = ./build/\sim \sim \sim\mathcal{E}
```

```
CXXFLAGS=-std=c++17 -O3 -Wall
LDLIBS=-lm
```

```
hello: main.cpp
  $(CXX) $(CXXFLAGS) -0 $@ $^{\wedge} $(LDLIBS)
```
add\_executable(hello main.cpp)

set\_target\_properties(hello PROPERTIES **CXX\_STANDARD 17** CXX\_STANDARD\_REQUIRED ON **CXX\_EXTENSIONS OFF**)

 $CXX$  EXTENSIONS ON => -std=gnu++17

```
CXXFLAGS=-std=c++17 -O3 -Wall
LDLIBS=-lm
```

```
hello: main.cpp
  $(CXX) $(CXXFLAGS) -0 $@ $^{\wedge} $(LDLIBS)
```
add\_executable(hello main.cpp)

set\_target\_properties(hello PROPERTIES CXX\_STANDARD 17 CXX\_STANDARD\_REQUIRED ON CXX\_EXTENSIONS OFF)

**target\_compile\_options( hello PRIVATE -Wall)**

```
CXXFLAGS = -std = c++17 -03 -WallLDLIBS=-lm
```

```
hello: main.cpp
   $(CXX) $(CXXFLAGS) -o $@ $^ $(LDLIBS)
```
add\_executable(hello main.cpp)

set\_target\_properties(hello PROPERTIES CXX\_STANDARD 17 CXX\_STANDARD\_REQUIRED ON CXX\_EXTENSIONS OFF)

target\_compile\_options( hello PRIVATE -Wall)

**target\_link\_libraries( hello PRIVATE m)**

```
CXXFLAGS=-std=c++17 -O3 -Wall
LDLIBS=-lm
```

```
hello: main.cpp
  $(CXX) $(CXXFLAGS) -0 $@ $^{\wedge} $(LDLIBS)
```
add\_executable(hello main.cpp)

set\_target\_properties(hello PROPERTIES CXX\_STANDARD 17 CXX\_STANDARD\_REQUIRED ON CXX\_EXTENSIONS OFF)

target\_compile\_options( hello PRIVATE -Wall)

target\_link\_libraries( hello PRIVATE m)

#### **CMAKE\_BUILD\_TYPE=Release**

### CMakeLists.txt

cmake\_minimum\_required(VERSION 3.22)

project(Hello)

```
add_executable(hello main.cpp)
```

```
set_target_properties(
   hello
   PROPERTIES
     CXX_STANDARD 17
    CXX STANDARD REQUIRED ON
     CXX_EXTENSIONS OFF)
```

```
target_compile_options(hello PRIVATE -Wall)
target_link_libraries(hello PRIVATE m)
```
Все это можно считать созданием объекта и заполнением его свойств

### CMakeLists.txt

cmake\_minimum\_required(VERSION 3.22)

project(Hello)

```
add_executable(hello main.cpp)
```

```
set_target_properties(
   hello
   PROPERTIES
     CXX_STANDARD 17
     CXX_STANDARD_REQUIRED ON
     CXX_EXTENSIONS OFF)
```
target\_compile\_options(hello PRIVATE **-Wall**) target link libraries(hello PRIVATE m)

Явное указание опции компилятора

### Диагностики

```
if(MSVC)
   target_compile_options(hello PRIVATE /W4 /WX)
else()
   target_compile_options(
     hello
     PRIVATE
       -Wall
       -Wextra
       -Werror
       -pedantic)
endif()
                        Специфичных опций слишком много, чтобы полностью 
                        абстрагироваться от конкретного компилятора
```
### CMake language

**foreach**(word Hello World) message("- \${word}") **endforeach**()

**function**(foo arg1 arg2) <commands> **endfunction**()

**if**("/a//b/c" PATH\_EQUAL "/a/b/c")

 … **endif**() **macro**(<name> [<arg1> ...]) <commands> **endmacro**()

### Модульность

- 1. Структура проекта
- 2. Библиотеки

### Модули

- С++20 Modules все еще не поддерживаются CMake <https://gitlab.kitware.com/cmake/cmake/-/issues/18355>
- Будем структурировать проект по старинке
	- [Canonical Project Structure](https://www.open-std.org/jtc1/sc22/wg21/docs/papers/2018/p1204r0.html)
	- [The Pitchfork Layout \(PFL\)](https://api.csswg.org/bikeshed/?force=1&url=https://raw.githubusercontent.com/vector-of-bool/pitchfork/develop/data/spec.bs)

Разберем только CPS

### Canonical Project Structure

- |-- CMakeLists.txt
- $--$  src

.

- |-- CMakeLists.txt
- `-- libsolver
	- |-- CMakeLists.txt
	- `-- libsolver
		- |-- **sqrt.cpp**
		- `-- **sqrt.hpp**

1. hpp и cpp файлы вместе

### Canonical Project Structure

- |-- CMakeLists.txt
- $--$  src

.

- |-- CMakeLists.txt
- `-- **libsolver**
	- |-- CMakeLists.txt
	- `-- libsolver
		- |-- sqrt.cpp
		- `-- sqrt.hpp
- 1. hpp и cpp файлы вместе
- 2. g++ -I src/**libsolver**

### Canonical Project Structure

- |-- CMakeLists.txt
- -- src

.

- |-- CMakeLists.txt
- -- libsolver
	- |-- CMakeLists.txt
	- `-- **libsolver**
		- |-- sqrt.cpp
		- `-- sqrt.hpp
- 1. hpp и cpp файлы вместе
- 2. g++ -I src/libsolver
- 3. #include <**libsolver**/sqrt.hpp>

### src/libsolver/CMakeLists.txt

```
set(target_name solver)
```

```
add_library(${target_name} STATIC
   libsolver/sqrt.hpp libsolver/sqrt.cpp)
```

```
include(CompileOptions)
set_compile_options(${target_name})
```
target\_include\_directories(\${target\_name} **PUBLIC** \${CMAKE\_CURRENT\_LIST\_DIR})

target\_link\_libraries(\${target\_name} **PRIVATE** m)

### PRIVATE, INTERFACE, PUBLIC

PRIVATE — элемент используется только таргетом

INTERFACE — элемент используется только клиентами таргета

PUBLIC — элемент используется и таргетом, и его клиентами

### Пример: PUBLIC

target\_include\_directories(solver **PUBLIC** src/libsolver) target\_link\_libraries(app PRIVATE solver)

g++ -o libsolver.so **-I src/libsolver** ...

g++ -o app **-I src/libsolver** ...

## Пример: INTERFACE

target\_include\_directories(solver **INTERFACE** src/libsolver) target\_link\_libraries(app PRIVATE solver)

g++ -o libsolver.so ...

g++ -o app **-I src/libsolver** ...

Типичный сценарий для INTERFACE — библиотеки шаблонов

### Пример: PRIVATE

target\_include\_directories(solver **PRIVATE** src/libsolver) target\_link\_libraries(app PRIVATE solver)

g++ -o libsolver.so **-I src/libsolver** ...

g++ -o app ...

### Типы библиотек

- 1. Shared Library (Dynamic Library, Shared Object)
- 2. Static Library
- 3. Object Library (CMake-specific)
- 4. Header-only Library (C++-specific)

### Сравнение типов библиотек

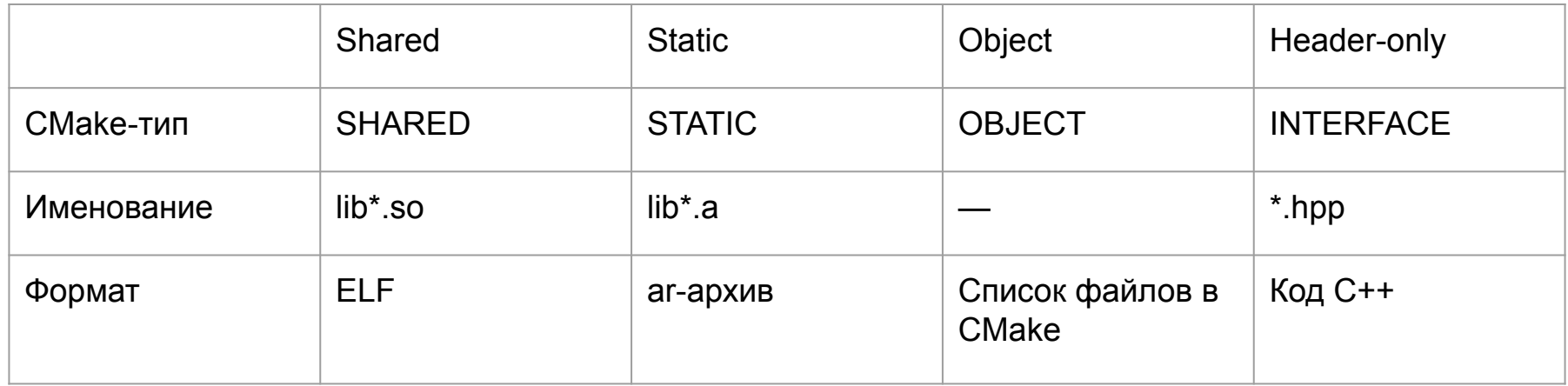

https://wiki.debian.org/StaticLinking

### NB: Shared vs Static deps

```
add_library(solver SHARED …)
target_link_libraries(solver PRIVATE m)
target_link_libraries(app PRIVATE solver)
```

```
g++ -o libsolver.so -lm
g++ -o app -lsolver
```
### NB: Shared vs Static deps

```
add library(solver STATIC ...)
target_link_libraries(solver PRIVATE m)
target_link_libraries(app PRIVATE solver)
```

```
ar cr libsolver.a *.o
g++ -o app -lsolver -lm
```
### Использование сторонних библиотек

add\_subdirectory(cxxopts)

`-- external

.

- |-- **CMakeLists.txt**
- `-- cxxopts
	- $\degree$  - ???

### Использование сторонних библиотек

 $??\%$ 

`-- external

 $\blacksquare$ 

- -- CMakeLists.txt
- -- CXXOpts

 $\frac{1}{2} - \frac{222}{2}$ 

- Исходники сторонней библиотеки  $\overline{\phantom{a}}$
- Git submodule  $\sim$  10  $\pm$
- CMakeLists.txt  $\Delta \sim 100$

### Вендоринг исходников

Надежно. Remember the left-pad!  $\checkmark$ 

- Утяжеление репозитория  $\boldsymbol{X}$
- Сложность обновления библиотек  $\boldsymbol{X}$

### Git Submodules

- ◆ Репозиторий остается легковесным
- ✓ Простое обновление

? Субъективно неудобно

[Git Tools - Submodules](https://git-scm.com/book/en/v2/Git-Tools-Submodules)

### **FetchContent**

include(FetchContent)

FetchContent\_Declare( cxxopts GIT\_REPOSITORY <https://github.com/jarro2783/cxxopts.git> GIT\_TAG v2.2.1 GIT SHALLOW TRUE PREFIX \${CMAKE\_CURRENT\_BINARY\_DIR})

FetchContent\_MakeAvailable(cxxopts)

### Источники

- Примеры: [cpp/cpp-examples/01-cmake](https://git.csc.sibsutis.ru/cpp/cpp-examples/-/tree/main/01-cmake)
- CMake:
	- [CMake Tutorial](https://cmake.org/cmake/help/latest/guide/tutorial/index.html)
	- [Modern CMake](https://cliutils.gitlab.io/modern-cmake/)
- Структура проекта:
	- **[Canonical Project Structure](https://www.open-std.org/jtc1/sc22/wg21/docs/papers/2018/p1204r0.html)**
	- [The Pitchfork Layout \(PFL\)](https://api.csswg.org/bikeshed/?force=1&url=https://raw.githubusercontent.com/vector-of-bool/pitchfork/develop/data/spec.bs)
- [GoogleTest Quickstart](https://google.github.io/googletest/quickstart-cmake.html)
- [ctest\(1\)](https://cmake.org/cmake/help/latest/manual/ctest.1.html)
- <https://wiki.debian.org/StaticLinking>

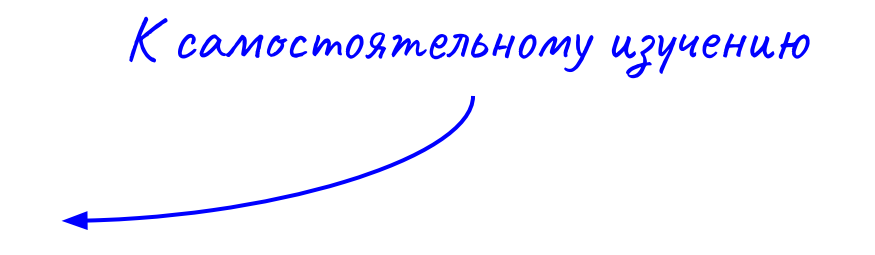